investimento para fazer evoluir ou expandir o seu negócio. Para chegar ao seu projeto, questione o que pretende: O **Portugal 2020** é a oportunidade de avançar com um projeto de

- **P** Precisa de reforçar a presença da sua empresa na internet?
- **Precisa de consultoria nas areas da propriedade intelectual e industrial?**
- **•** Apoio na criação de estudos, diagnósticos, auditorias, planos de marketing ou projetos de arquitetura? **planos de marketing ou projetos, planos de marketing**
- vai construir ou remodelar um edifício?
- Pretende iniciar o processo de internacionalização ou reforçar a sua Pretende iniciar o processo de internacionalização ou reforçar a sua presença em mercados externos? presença em mercados externos?
- Tem previsto o desenvolvimento de atividades relacionadas com Tem previsto o desenvolvimento de atividades relacionadas com investigação ou desenvolvimento tecnológico? investigação ou desenvolvimento tecnológico?

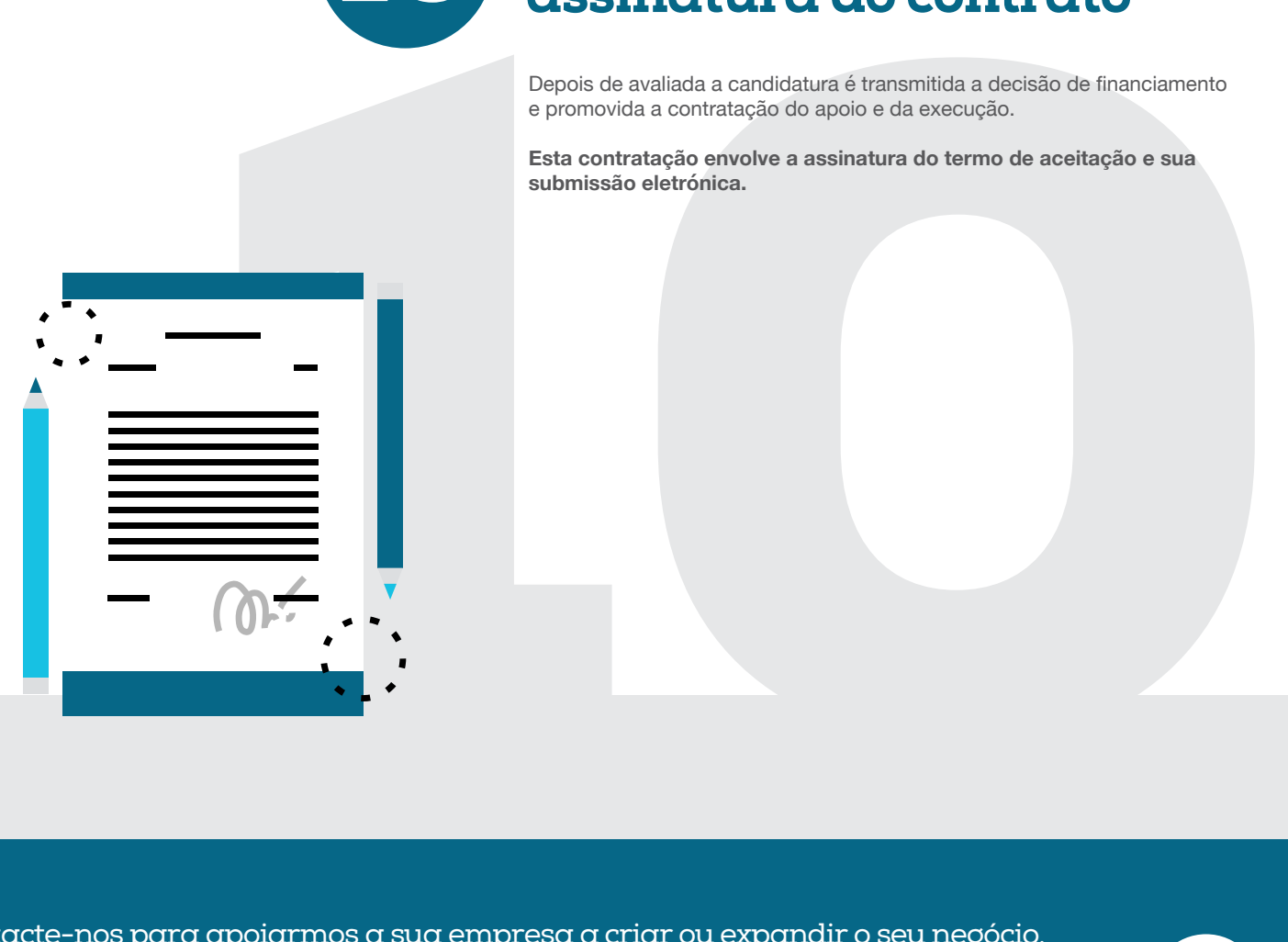

### Defina o seu projeto de investimento e os objetivos

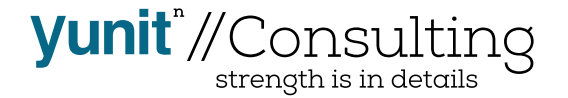

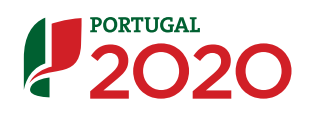

### **10** passos para uma candidatura ao P2020

# **accionative de la construction de la construction de la construction de la construction de la construction de l<br>dio o seu projeto, objetivos e investimentos a efetuar, está na<br>peber qual o Programa Operacional mais adequa** Verifique em que Programa Operacional se enquadra o seu projeto e qual a data de abertura do aviso

### Registe-se no balcão 2020

# **UMENTAÇÃO** NECESSANIO<br>
CI SUDMISSÃO da<br>
idades no formulário de inscrição).<br>
documentação necessária à validação da sua candidatura<br>
listados no formulário de inscrição).<br>
documentos gerais da empresa, poderão ser solicit Valide toda a informação e documentação necessária para a submissão da candidatura

**Uma vez respondidas estas questões, bem como definidos objetivos claros e mensuráveis, terá definido o seu projeto inicial.** 

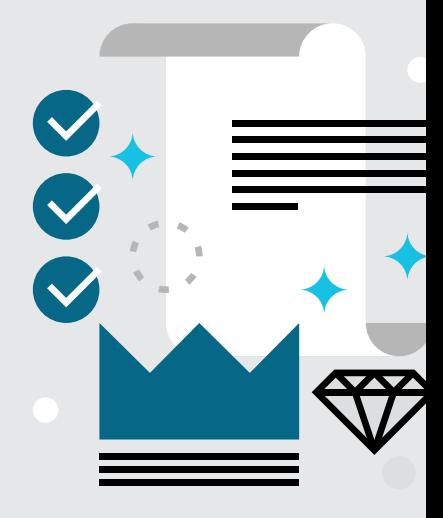

Uma vez definido o seu projeto, objetivos e investimentos a efetuar, está na altura de perceber qual o Programa Operacional mais adequado ao qual deverá candidatá-lo para obter financiamento.

Deverá consultar as tipologias, os principais objetivos e prioridades de investimento por cada Programa Operacional e ter em conta que **existe a possibilidade de candidatar-se, em simultâneo, a vários programas operacionais temáticos.**

apoiados no âmbito do Portugal 2020 têm uma duração máxima<br>proiados no âmbito do Portugal 2020 têm uma duração máxima<br>eriodo ao longo do qual é feito o acompanhamento da execução<br>ceira por parte das autoridades de gestão.<br> Se existir a intenção de recorrer a financiamento bancário, deverá identificar as soluções financeiras mais adequadas para o projeto, para que possa prevê-lo desde logo no seu planeamento. É necessária comprovar o financiamento bancário (quando aplicável), até à data do primeiro pagamento.

Para informação sobre os Programas Operacionais poderá **clicar aqui.**

Sempre que existem **candidaturas abertas** é publicado o respetivo aviso.

e faça "uplo"<br>dos documentos de retuado o login no Barcos de Setudo o login no Barcos de Candidaturas Abertas Meritas Abertas Tem "Detalhes" e "Download" con possibilidade de impressão imedende possibilidade de impressão i Depois de efetuado o login no Balcão 2020, é possível ter acesso aos avisos de Candidaturas Abertas clicando em "Avisos" e analisar os passos de candidatura dos campos solicitados no formulário eletrónico. Em "Detalhes" e "Download" consegue ter informação adicional com possibilidade de impressão imediata.

**O Balcão 2020 é a porta de entrada para os fundos do Portugal 2020.** Nesta plataforma encontrará toda a informação sobre a apresentação da sua candidatura e o acompanhamento do seu projeto nas suas diversas fases:

A autenticação para registo no Balcão 2020 é efetuada com a utilização do NIF e da palavra-chave fornecida pela Autoridade Tributária e Aduaneira, pelo que, caso não tenha ainda, é fundamental solicitar a adesão através do Portal da Finanças.

**Veja aqui** mais informação sobre o Balcão 2020.

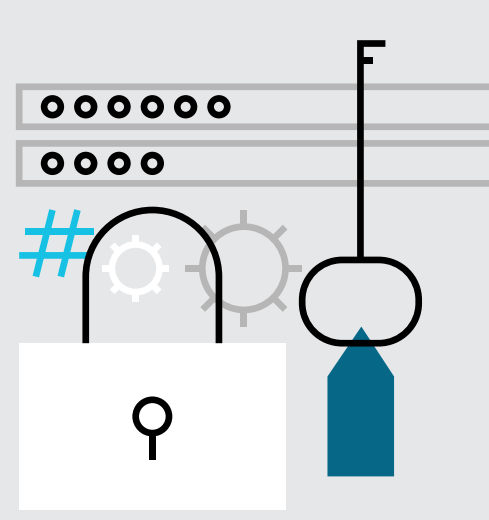

didentical a candidatura ao Portugal 2020, serão avaliados os<br>selegibilidade da sua empresa, podento ser pedidos esclarecimentos<br>sitam de explicação no prazo de 10 dias.<br>o da candidatura conduz a uma pontuação final de 1 a Assim que é submetida a candidatura ao Portugal 2020, serão avaliados os critérios de elegibilidade da sua empresa, podendo ser pedidos esclarecimentos que necessitam de explicação no prazo de 10 dias.

- Submissão de candidaturas;
- Registo de contratos e procedimentos de contratação pública;
- Pedidos de pagamento/adiantamento ou reembolso;
- Pedidos de reprogramação;
- Conta-corrente dos projetos.

Ter contabilidade organizada;

- Não ser uma empresa em dificuldade;
- Não estar sob injunção de recuperação;

Não ter salários em atraso.

### شماء

Reúna toda a documentação necessária à validação da sua candidatura (documentos listados no formulário de inscrição).

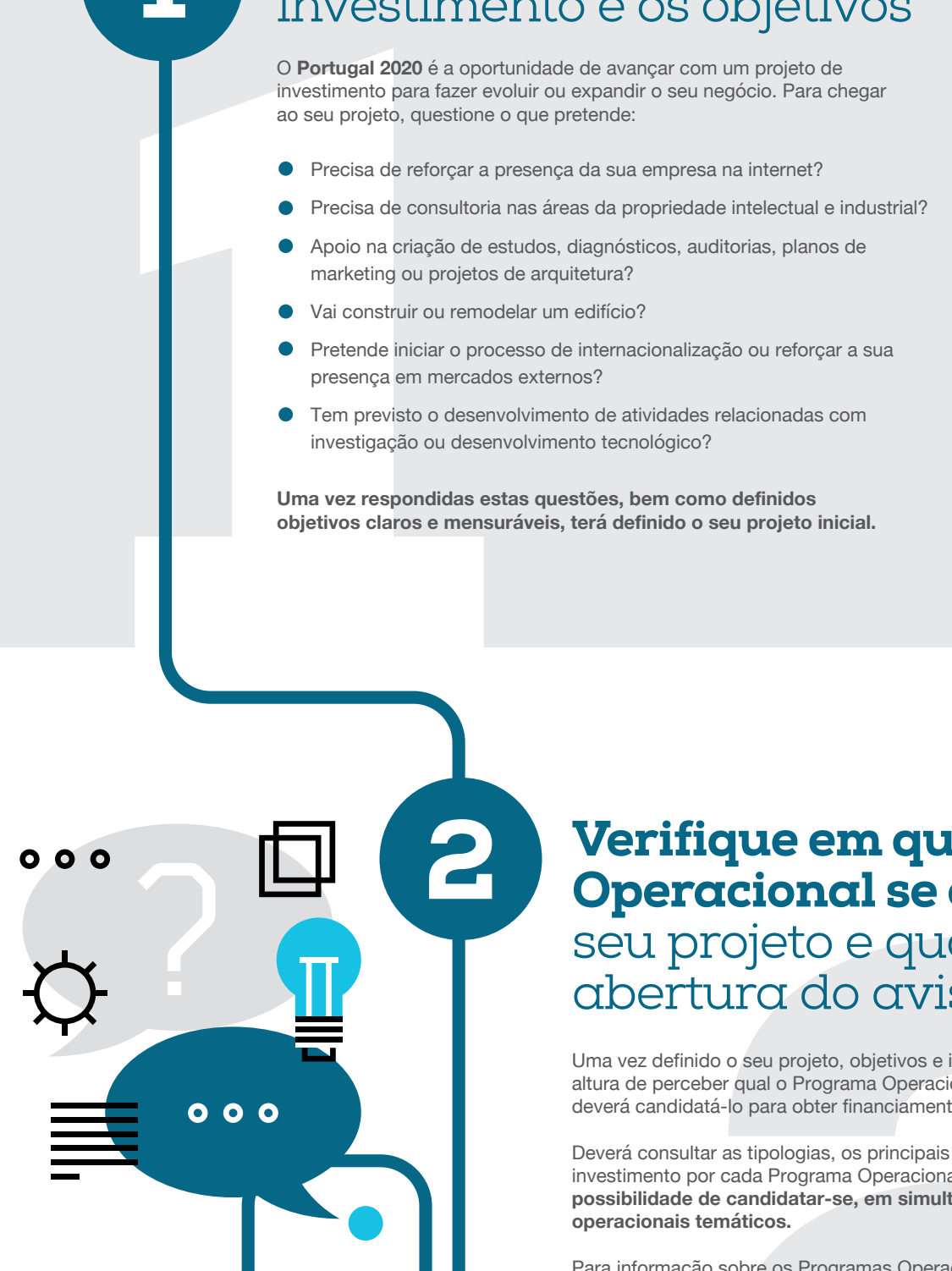

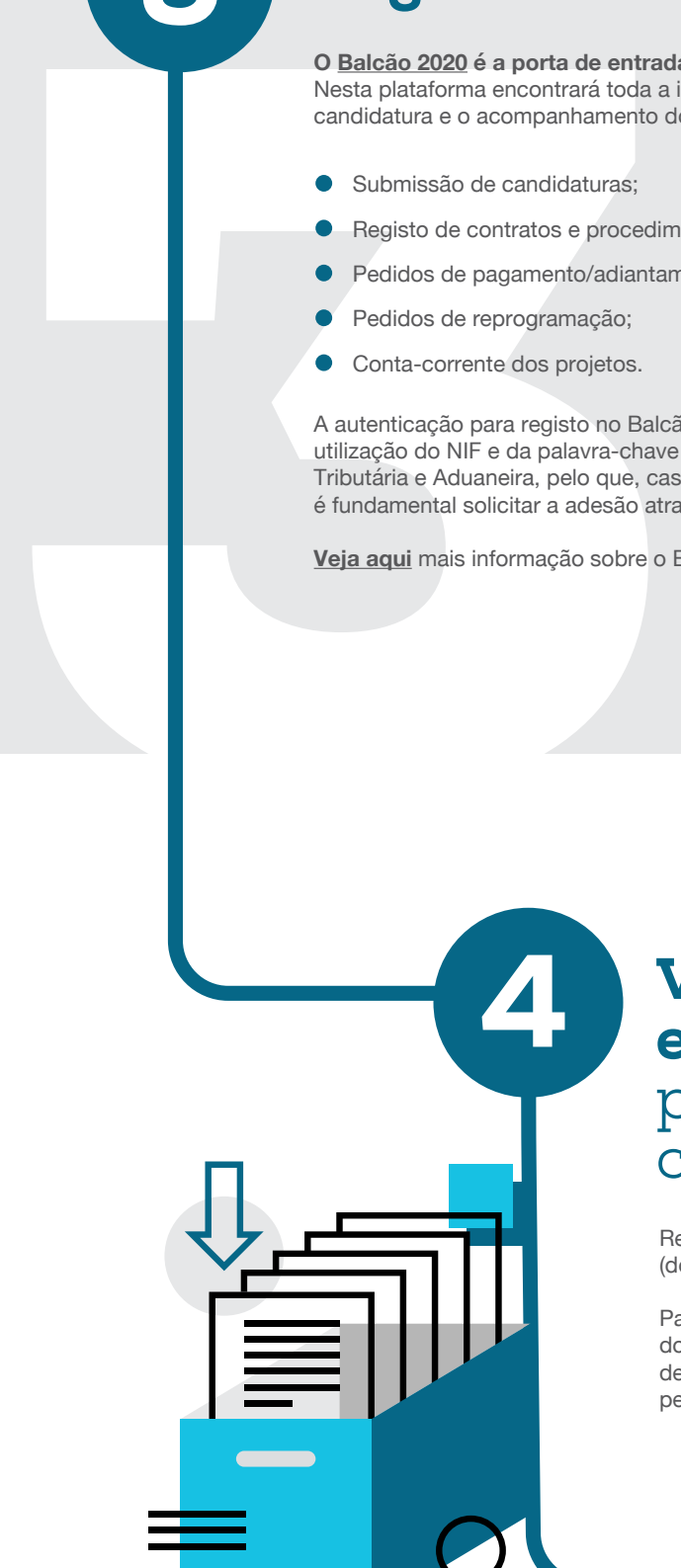

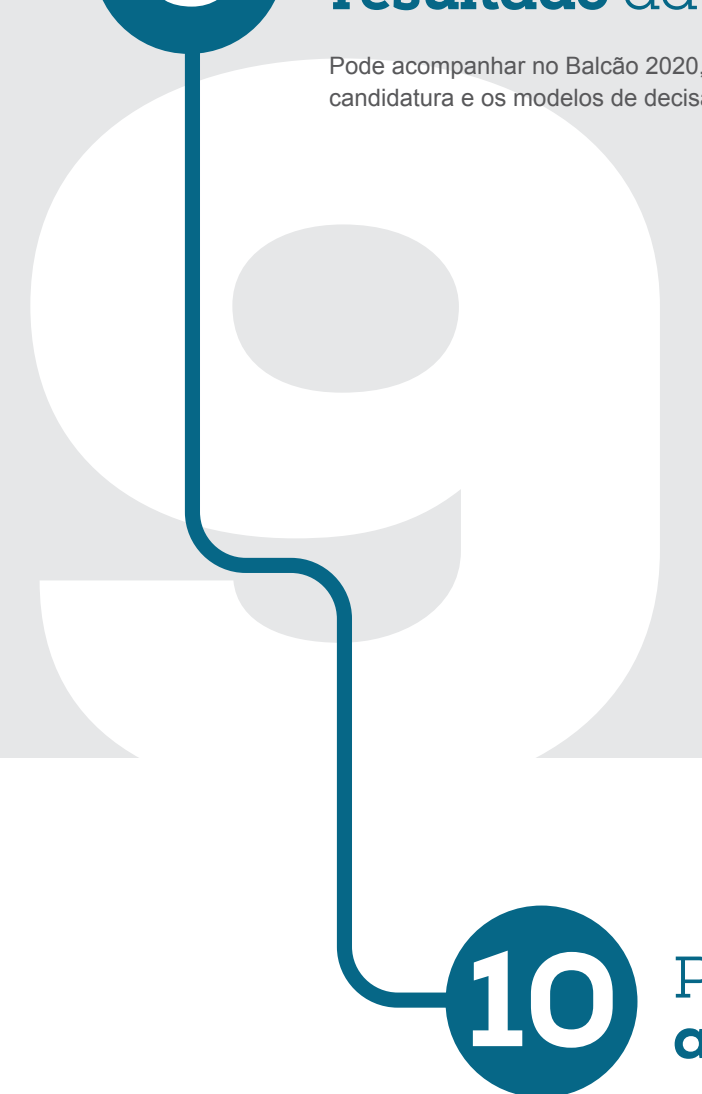

Para além dos documentos gerais da empresa, poderão ser solicitados alguns documentos cuja elaboração ou recolha pode ser morosa (tais como relatórios de peritos, orçamentos dos investimentos, licenciamentos da atividade, etc.), pelo que **deve tratar da documentação atempadamente.**

# Deverá ter em conta as condições CI-C<br>
Deverá ter em conta as condições de Ter contabilidade organizada;<br>
Não estar sob injunção de recupeos a Não ter salários em atraso. Verifique se cumpre as Condições de Candidatura

### Elabore o planeamento do projeto

Deverá ter em conta as condições obrigatórias para submissão da candidatura:

Os projetos apoiados no âmbito do Portugal 2020 têm uma duração máxima 24 meses, período ao longo do qual é feito o acompanhamento da execução física e financeira por parte das autoridades de gestão.

É fundamental planear o seu projeto, justificando cada uma das fases, a sua importância e os investimentos inerentes. **Lembre-se sempre que o seu projeto tem de ser viável.**

### Preencha os formulários eletrónicos da candidatura e faça "upload" dos documentos

Poderá ser necessário submeter documentos que demonstrem a informação colocada no formulário, bastando para o efeito fazer upload dos mesmos.

**Deverá ter em conta os prazos estabelecidos no aviso (dia e hora de fecho de candidaturas) e garantir a verificação de todas os requisitos da candidatura.** 

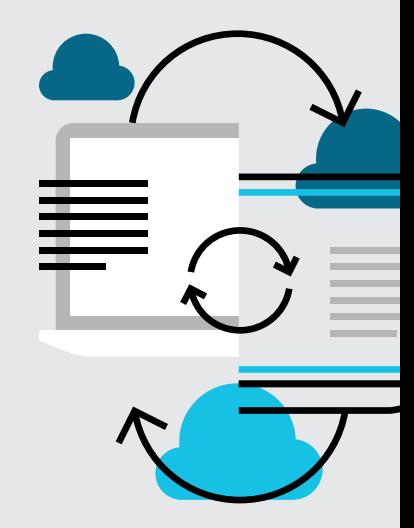

### Aguarde pela decisão da candidatura

Depois de avaliada a candidatura é transmitida a decisão de financiamento e promovida a contratação do apoio e da execução.

**Esta contratação envolve a assinatura do termo de aceitação e sua submissão eletrónica.**

#### Receba a decisão do resultado da candidatura

Pode acompanhar no Balcão 2020, em "Conta Corrente", o estado da sua candidatura e os modelos de decisão.

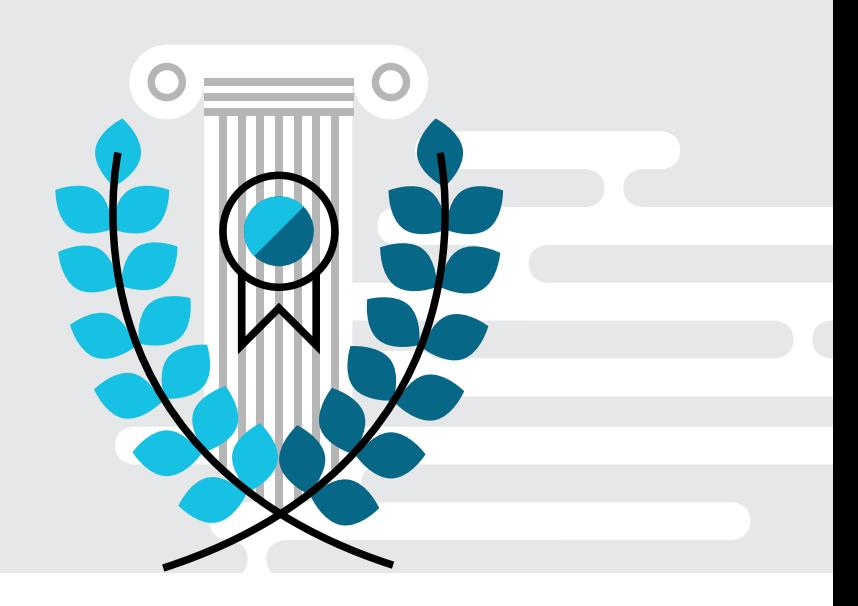

### Proceda à contratação com assinatura do contrato

**A avaliação da candidatura conduz a uma pontuação final de 1 a 5 e à sua ordenação para financiamento.**

Os critérios de seleção que são avaliados estão definidos desde logo no aviso de candidatura. Cada critério cumprido está associado a uma determinada pontuação.

9

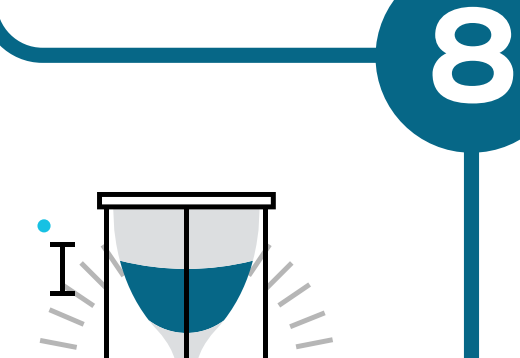

7

 $000$ 

6

5

3

1

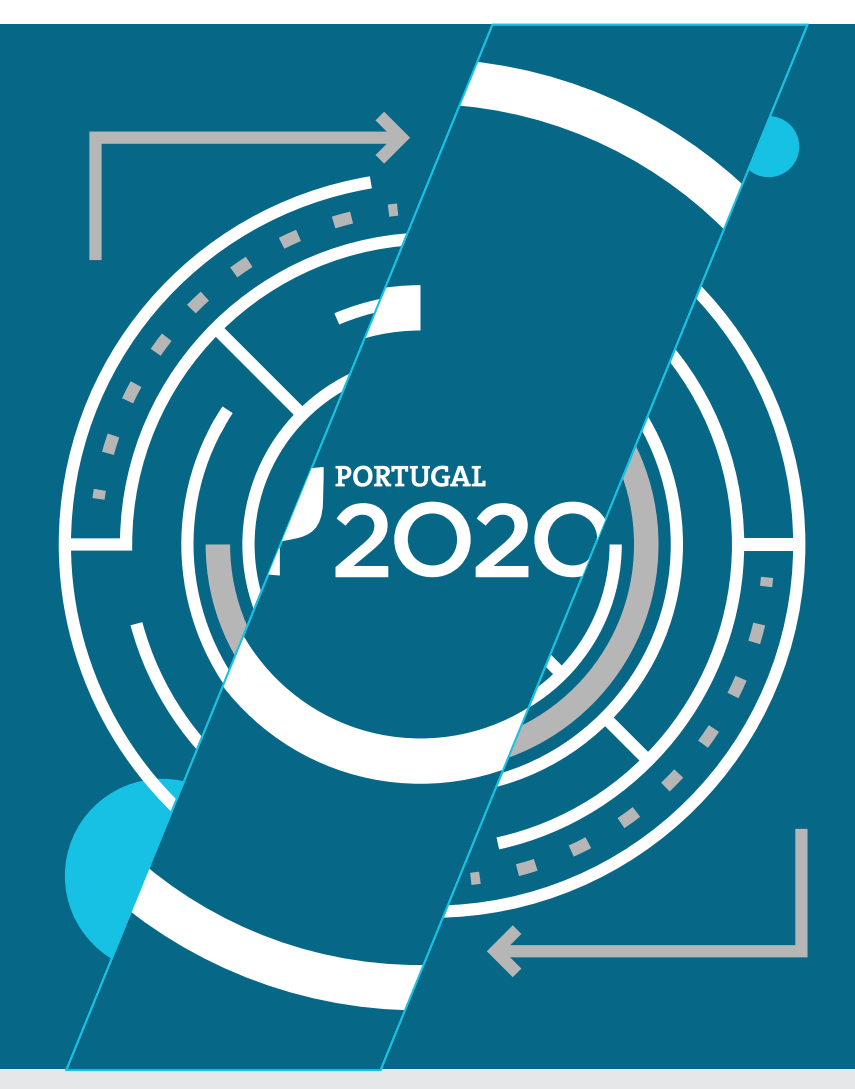

Contacte-nos para apoiarmos a sua empresa acriar ou expandir o seu negócio. T: **+351 21 330 72 02** E: **[contacto@yunit.pt](mailto:contacto@yunit.pt)** // **[www.yunitconsulting.pt](http://www.yunit.pt)**

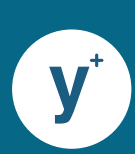